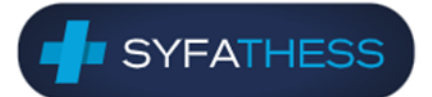

Θεσσαλονίκη 11/04/2024

Αγαπητοί συνάδελφοι,

Με την παρούσα επιστολή σας προσκαλούμε να συμμετέχετε στις εκλογές του Συνεταιρισμού Φαρμακοποιών Θεσσαλονίκης που θα διεξαχθούν την Κυριακή 21 Απριλίου 2024 και ΜΟΝΟ ΗΛΕΚΤΡΟΝΙΚΑ.

Για πρώτη φορά οι εκλογές του Συνεταιρισμού θα πραγματοποιηθούν με την εποπτεία του Αριστοτελείου Πανεπιστημίου Θεσσαλονίκης και τη χρήση της **«Ψηφιακής Κάλπης ZEUS»**, ένα πληροφοριακό σύστημα για την **αδιάβλητη διεξαγωγή απόρρητων ψηφοφοριών με αμιγώς ηλεκτρονικό τρόπο**[. https://zeus.grnet.gr/zeus/.](https://zeus.grnet.gr/zeus/) Την ψηφιακή αυτή πλατφόρμα χρησιμοποιούν μεταξύ άλλων όλοι οι μεγάλοι Σύλλογοι (δικηγορικός, ιατρικός κλπ) καθώς και όλοι οι φορείς του δημοσίου.

Η ψήφος στις εκλογές είναι ο σημαντικότερος τρόπος συμμετοχής των φαρμακοποιών-μετόχων σε μια δημοκρατική διοίκηση του Συνεταιρισμού μας και ένα δικαίωμα που θα πρέπει να αξιοποιείτε στο μέγιστο.

Δίνουμε σε όλους τους μετόχους την δυνατότητα να ψηφίσουν εύκολα και γρήγορα από το κινητό τους, αφιερώνοντας ελάχιστα λεπτά από τον χρόνο τους.

Ευχόμαστε όλοι να εξασκήσετε το εκλογικό σας δικαίωμα και να επιλέξετε τους υποψηφίους που επιθυμείτε για το Διοικητικό Συμβούλιο, το Εποπτικό Συμβούλιο και την ΟΣΦΕ, πάντα με γνώμονα το συμφέρον των μετόχων μας μέσω της ανάπτυξης του **SYFATHESS** 

Στην ηλεκτρονική ψηφοφορία για τα όργανα του ΣΥ.ΦΑ. μπορείτε να επιλέξετε:

- έως 4 (τέσσερις) υποψηφίους για το Διοικητικό Συμβούλιο
- έως 2 (δύο) υποψηφίους για το Εποπτικό Συμβούλιο
- έως 5 (πέντε) υποψηφίους για αντιπροσώπους στην Ο.Σ.Φ.Ε.

Οι ηλεκτρονικές κάλπες θα ανοίξουν στις 10.00 π.μ. και θα κλείσουν στις 20.00 μ.μ. ακριβώς.

Προς διευκόλυνση των συναδέλφων που δυσκολεύονται στη χρήση των ηλεκτρονικών μέσων, δίδεται η δυνατότητα να προσέλθουν στην αίθουσα που θα βρίσκεται η Εφορευτική Επιτροπή και οι Δικαστικοί Αντιπρόσωποι (γραφεία ΣΕΛΦΑΡ - Ωραιόκαστρο) και να ψηφίσουν ηλεκτρονικά μέσω tablet εντός του παραβάν.

Εντός του φακέλου σας παραθέτουμε τα προεκλογικά έντυπα των υποψηφίων που θέλησαν να τα διανείμουν μέσω του συνεταιρισμού.

Με συναδελφικούς χαιρετισμούς,

ΔΙΟΝ. ΕΥΓΕΝΙΔΗΣ ΠΑΝ. ΝΑΟΥΜ

*Πρόεδρος Δ.Σ. Γραμματέας Δ.Σ.*

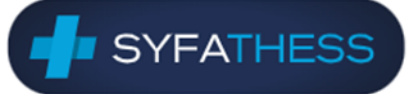

# Οδηγίες συμμετοχής στις ηλεκτρονικές εκλογές του ΣΥΝΕΤΑΙΡΙΣΜΟΥ ΦΑΡΜΑΚΟΠΟΙΩΝ ΘΕΣΣΑΛΟΝΙΚΗΣ

# (ΣΥΦΑ ΘΕΣ/ΝΙΚΗΣ)

### 1. Προϋποθέσεις συμμετοχής

**Την Κυριακή 21 Απριλίου 2024 και πριν τις 10.00 πμ που είναι η ώρα έναρξης της ψηφοφορίας** θα λάβετε στο κινητό που δηλώσατε το απαραίτητο SMS για τη συμμετοχή σας.

**Το SMS θα αποστέλλεται μόνο στον αριθμό κινητού που έχετε δηλώσει στην Υπεύθυνη Δήλωση προς τον ΣΥΦΑ**.

Αποστολέας του μηνύματος θα είναι ο ''**SYFA\_THESS''** και το μήνυμα θα έχει το παρακάτω ενδεικτικό περιεχόμενο:

*ΕΚΛΟΓΕΣ ΖΕΥΣ ΣΥΝΕΤΑΙΡΙΣΜΟY ΦΑΡΜΑΚΟΠΟΙΩΝ ΘΕΣΣΑΛΟΝΙΚΗΣ ΣΠΕ: Ο ΑΜ XXΧΧX ΨΗΦΙΖΕΙ ΣΤΟ https://zeus.grnet.gr/zeus/vote/el/ - ΚΩΔΙΚΟΣ: ΧΧΧΧΧ-ΧΧΧΧ-XXXX-XXXX-XXXX-XXXX-XXXX*

#### *\*O ΑΜ είναι ο αριθμός σας στον εκλογικό κατάλογο*

Αν για οποιοδήποτε λόγο δεν παραλάβετε το SMS, μπορείτε να επικοινωνήσετε με την υποστήριξη της ηλεκτρονικής ψηφοφορίας (**2310 999400, [elections-syfa@auth.gr](mailto:elections-syfa@auth.gr)**) για επαναποστολή του μηνύματος την Κυριακή 21/4/2024 από τις 10:00.

Το SMS θα αποστέλλεται εκ νέου μόνο στον αριθμό κινητού που έχετε δηλώσει στην Υπεύθυνη Δήλωση προς τον ΣΥΦΑ.

Για την ηλεκτρονική ψηφοφορία απαιτείται:

- 1. Το **SMS** που περιέχει τον κωδικό εισόδου στο σύστημα
- 2. **Smartphone, tablet ή υπολογιστής.** Ο υπολογιστής πρέπει να έχει κάποιον από τους πλοηγούς **Google Chrome** (μπορείτε να τον κατεβάσετε από την ιστοσελίδα [https://www.google.com/intl/el/chrome/browser/\)](https://www.google.com/intl/el/chrome/browser/) ή **Mozilla Firefox** (μπορείτε να τον κατεβάσετε από την ιστοσελίδα [http://www.mozilla.org/el/firefox/new/\)](http://www.mozilla.org/el/firefox/new/) .
- 3. Για τη διευκόλυνση των μελών δυνατότητα ηλεκτρονικής ψηφοφορίας θα δίνεται και σε tablet που θα είναι διαθέσιμοι στη συνεδριακή αίθουσα της ΣΕΛΦΑΡ ΑΕ στο Ωραιόκαστρο (τηλέφωνο επικοινωνίας 2316029526, μόνο για την ημέρα των εκλογών και μόνο για οδηγίες προσέλευσης στη ΣΕΛΦΑΡ).

Οι κάλπες θα ανοίξουν στις 10.00 π.μ. και θα κλείσουν στις 20.00 μ.μ. ακριβώς.

Τα επίσημα αποτελέσματα θα ανακοινωθούν το συντομότερο δυνατό στο eOrder και στο site του Συνεταιρισμού.

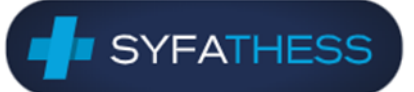

# 2. Σύντομες οδηγίες

Ακολουθούν **σύντομες οδηγίες συμμετοχής** στην εκλογική διαδικασία:

- 1. **Ανοίγουμε τον σύνδεσμο** που περιέχει το **SMS** που λάβαμε και κάνουμε είσοδο στο σύστημα **με χρήση του κωδικού** που περιέχεται στο SMS. Στο πεδίο μπορεί να επικολληθεί και ολόκληρο το SMS και αναγνωρίζεται αυτόματα ο κωδικός.
- 2. Η είσοδος στο σύστημα ολοκληρώνεται με την **παραλαβή ενός 2ου SMS που περιέχει έναν εξαψήφιο κωδικό μιας χρήσης (OTP) και την εισαγωγή του στο σχετικό πεδίο.**
- 3. **Εισερχόμαστε στο ηλεκτρονικό παραπέτασμα** (παραβάν). Υπάρχουν 3 κάλπες ως εξής:
	- Διοικητικό Συμβούλιο
	- Εποπτικό Συμβούλιο
	- Αντιπρόσωποι Ο.Σ.Φ.Ε.

**Επιλέγουμε την πρώτη επιλογή, δηλαδή να ψηφίσουμε σε όλες τις κάλπες** (σ' αυτήν την περίπτωση το σύστημα μας οδηγεί σειριακά και στις τρεις **κάλπες**).

- 4. Στην κάλπη **επιλέγουμε τους υποψηφίους**. (Αν δεν επιλέξουμε υποψήφιο, τότε υπάρχει δυνατότητα υποβολής **λευκής ψήφου**).
- 5. **Υποβάλλουμε** την ψήφο μας.
- 6. Συνεχίζουμε με την επόμενη κάλπη κ.ο.κ.
- 7. Μετά την υποβολή θα λάβουμε **SMS επιβεβαίωσης της συμμετοχής** μας για κάθε κάλπη.
- 8. Η ηλεκτρονική ψηφοφορία θα είναι ενεργή **την Κυριακή 21 Απριλίου από τις 10:00 έως τις 20:00**.

**Μπορούμε να εισέλθουμε με τον ίδιο κωδικό του SMS και να ψηφίσουμε για κάθε κάλπη όσες φορές θέλουμε. Το σύστημα λαμβάνει υπόψη την τελευταία μας υποβολή και κάθε φορά μας επιβεβαιώνει με μήνυμα SMS ότι υποβλήθηκε η ψήφος μας.**

#### **ΠΡΟΣΟΧΗ !!!**

**Όλοι οι κωδικοί είναι αυστηρά προσωπικοί και δεν πρέπει να διαμοιράζονται σε τρίτους ή να δημοσιεύονται. Η εφορευτική επιτροπή έχει την πλήρη ευθύνη και δικαιοδοσία για τη διαφύλαξη του κύρους των εκλογών.**

# 3. Αναλυτικές οδηγίες – Βήματα ηλεκτρονικής ψηφοφορίας

**SYFATHESS** 

Ακολουθούν **αναλυτικές οδηγίες χρήσης** του συστήματος ηλεκτρονικής ψηφοφορίας.

1. Ανοίγουμε το σύνδεσμο που περιέχεται στο SMS είτε από την έξυπνη συσκευή μας είτε από κάποιον υπολογιστή (με τον πλοηγό **Google Chrome ή Mozilla Firefox**, **όχι Internet Explorer ή Microsoft Edge**). Στη σελίδα που ανοίγει πληκτρολογούμε ή κάνουμε επικόλληση τον ΚΩΔΙΚΟ που λάβαμε στο SMS (στο πεδίο μπορεί να επικολληθεί και ολόκληρο το SMS και αναγνωρίζεται αυτόματα ο κωδικός) και επιλέγουμε το κουμπί **Είσοδος**. Ο κωδικός έχει τη μορφή ΧΧΧΧΧ-ΧΧΧΧ-XXXX-XXXX-XXXX-XXXX-XXXX, όπου XXXX είναι τυχαίοι αριθμοί.

**Μπορούμε να συνδεθούμε στο σύστημα με τον ίδιο κωδικό του SMS και να ψηφίσουμε όσες φορές θέλουμε για οποιαδήποτε κάλπη. Το σύστημα λαμβάνει υπόψη την τελευταία μας υποβολή στη συγκεκριμένη κάλπη που ψηφίζουμε**.

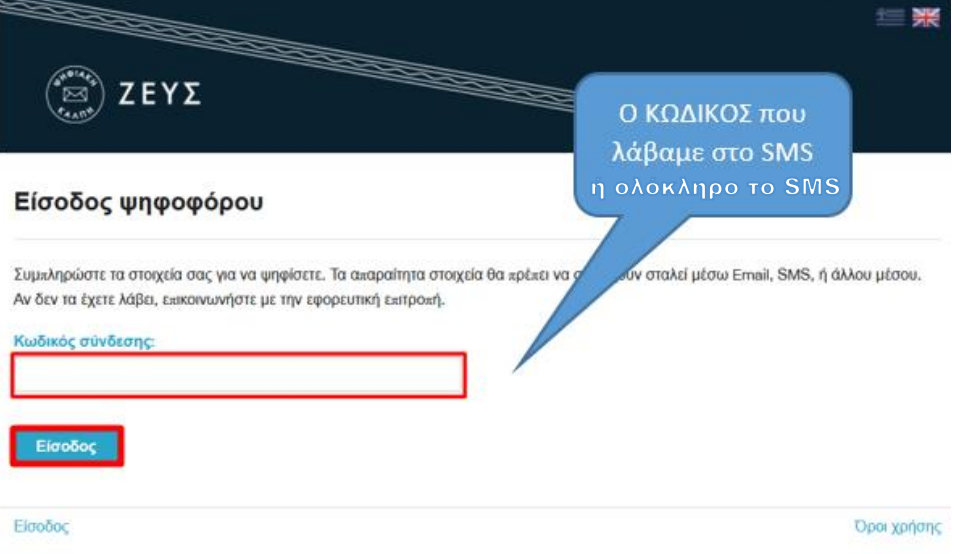

2. Στη συνέχεια και **για να ολοκληρωθεί η είσοδος μας στην ψηφοφορία καλούμαστε να εισάγουμε έναν εξαψήφιο κωδικό μιας χρήσης (OTP)** που λαμβάνουμε επίσης με SMS. Η αποστολή του OTP γίνεται άμεσα και έχει διάρκεια 2 λεπτά (εντός 2 λεπτών πρέπει να εισαχθεί στο πεδίο και να πατήσουμε Υποβολή).

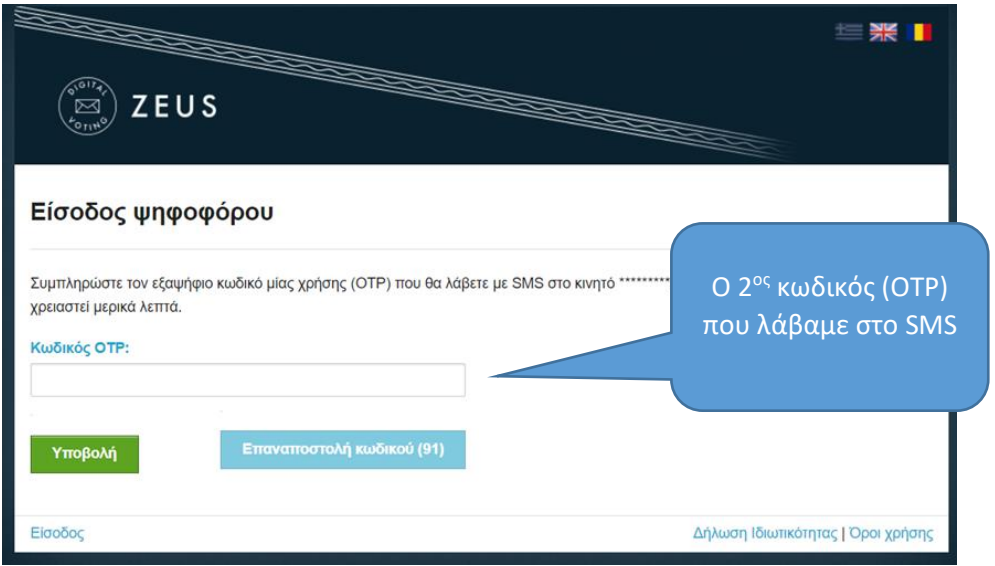

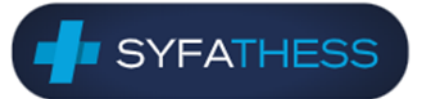

3. Με την επιτυχή είσοδο ανοίγει το παράθυρο για την ψηφοφορία. Επιλέγουμε **Είσοδος στο ηλεκτρονικό παραπέτασμα** για μπούμε στις ηλεκτρονικές κάλπες.

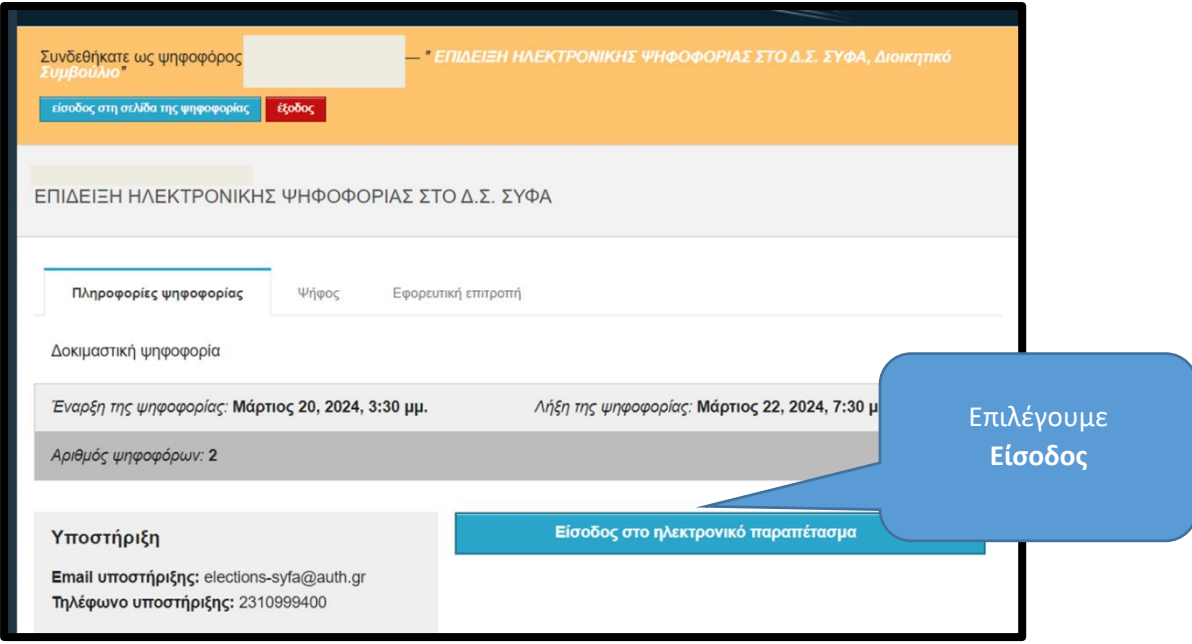

4. Στο παράθυρο που ανοίγει επιλέγουμε να ψηφίσουμε για όλες τις κάλπες (**Υποβολή ψήφου σε όλες τις κάλπες**).

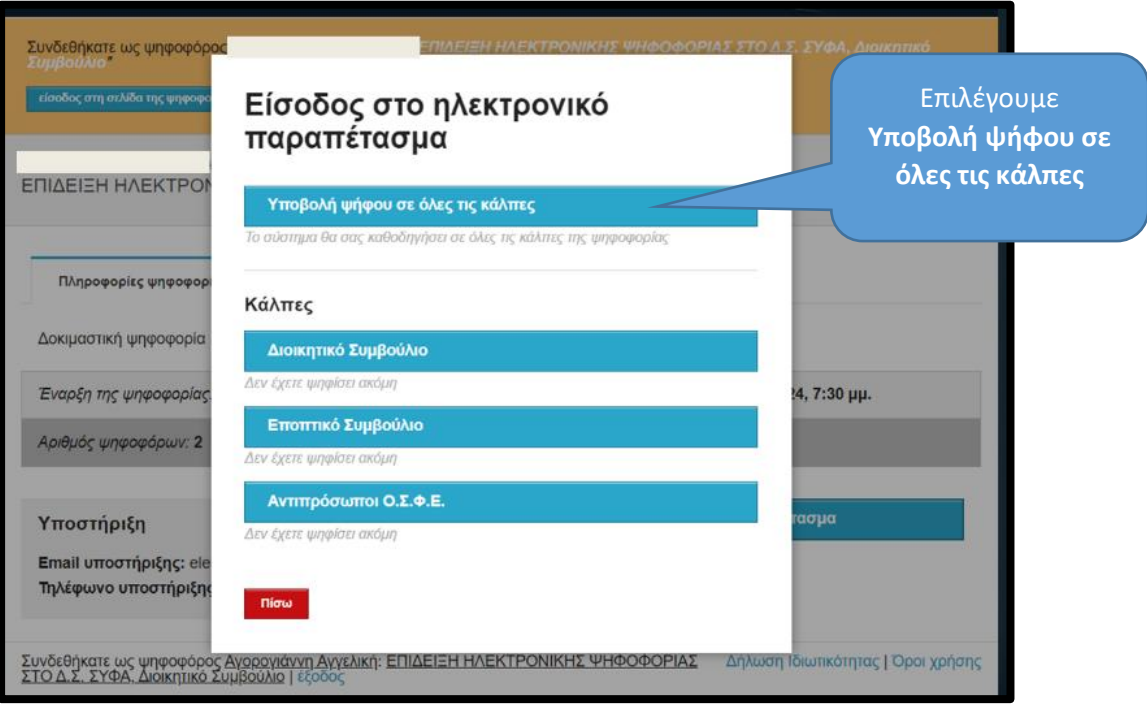

5. Επιλέγοντας **Υποβολή ψήφου σε όλες τις κάλπες** οδηγούμαστε στην πρώτη κάλπη όπου θα πρέπει να πατήσουμε **Εκκίνηση** για να ψηφίσουμε.

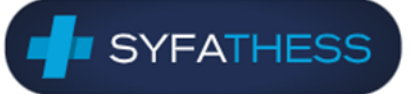

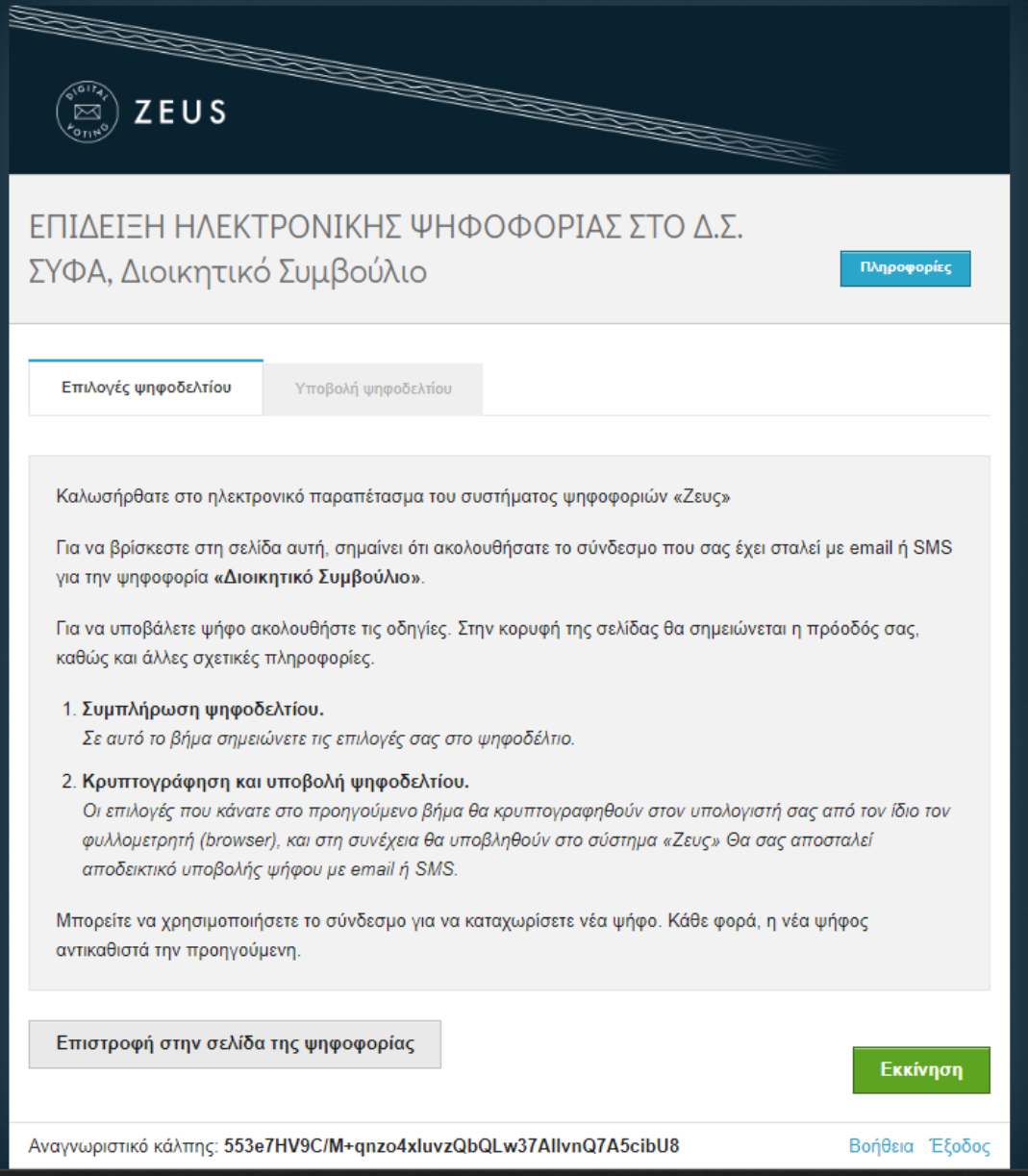

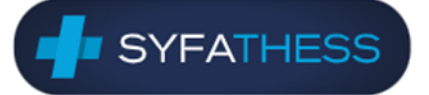

6. Στη συνέχεια επιλέγουμε τους υποψηφίους ή μπορούμε να επιλέξουμε **Λευκή ψήφος** για να ψηφίσουμε λευκό. **Αν θέλουμε να αλλάξουμε την επιλογή μας πρέπει να αποεπιλέξουμε πρώτα την τρέχουσα**.

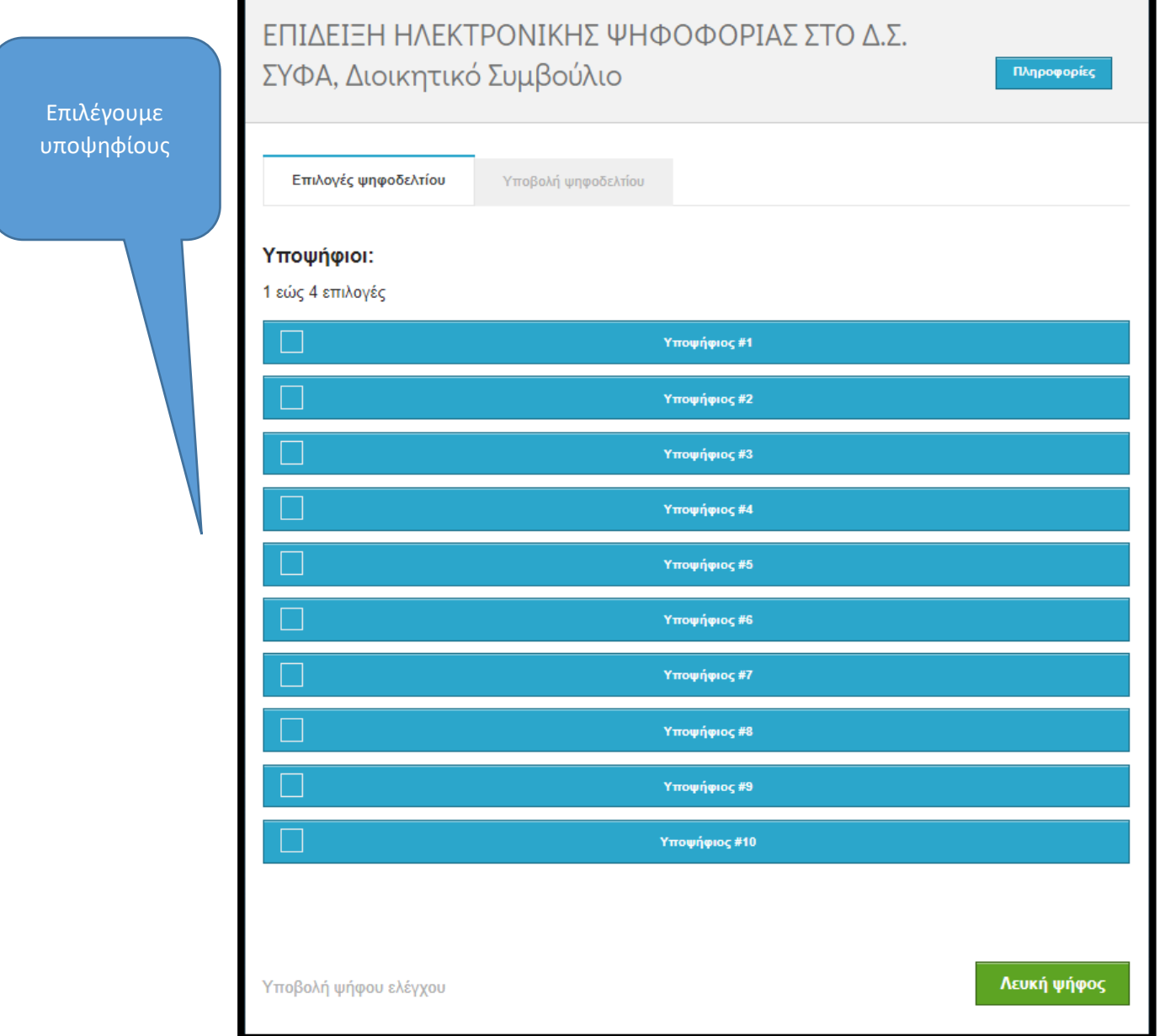

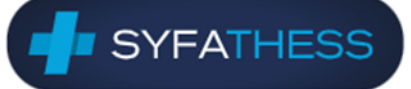

7. Το σύστημα λαμβάνει υπόψη τα **άνω όρια σταυροδοσίας** κατά περίπτωση, τα οποία και αναφέρονται ανά κάλπη. Πατούμε **Συνέχεια** για να προχωρήσουμε στην υποβολή. Αν φθάσουμε στο **μέγιστο αριθμό επιλογών**, το σύστημα μας απαγορεύει να επιλέξουμε άλλους και πρέπει να **αποεπιλέξουμε** κάποιους για να συνεχίσουμε.

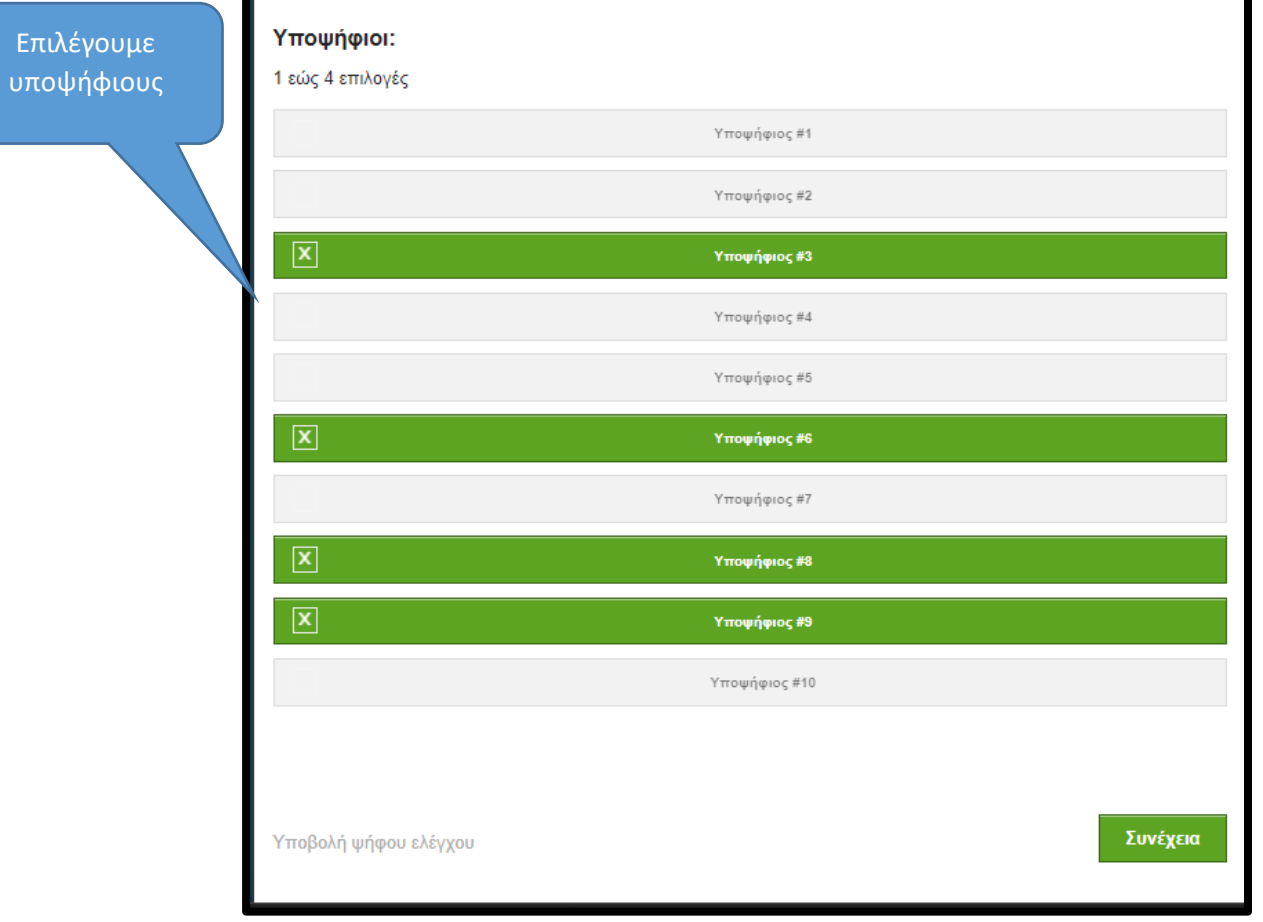

8. Στην επόμενη οθόνη βλέπουμε στιγμίαια την κρυπτογράφηση της ψήφου μας.

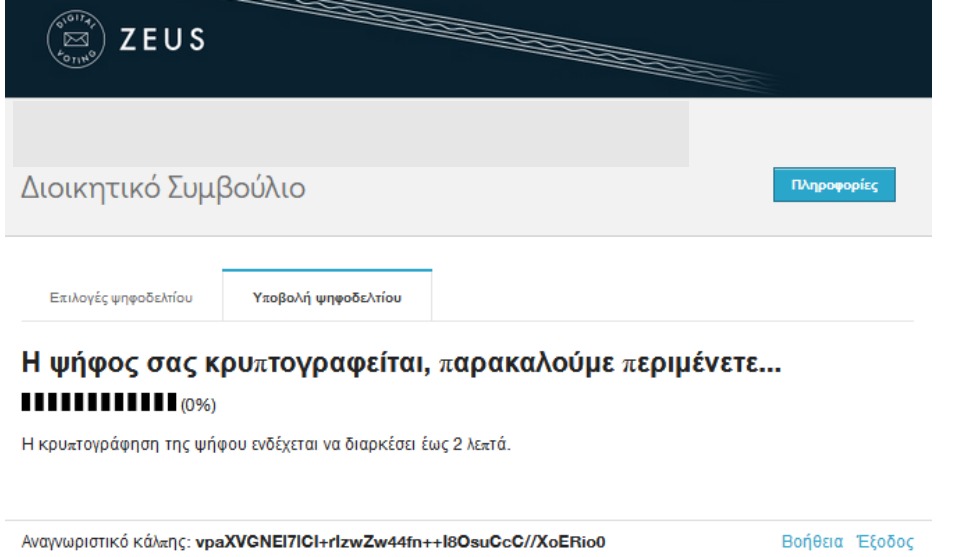

**SYFATHESS** 

Με την ολοκλήρωση της κρυπτογράφησης οδηγούμαστε σε μία σύνοψη των επιλογών μας και πρέπει να επιλέξουμε το κουτάκι «Επιβεβαιώνω ότι είμαι μόνος ή μόνη …» και να πατήσουμε **Υποβολή ψήφου** για να καταχωρηθεί η ψήφος. Εναλλακτικά, πατώντας **Πίσω στις επιλογές ψηφοδελτίου** μπορούμε να διορθώσουμε/αλλάξουμε τις επιλογές μας.

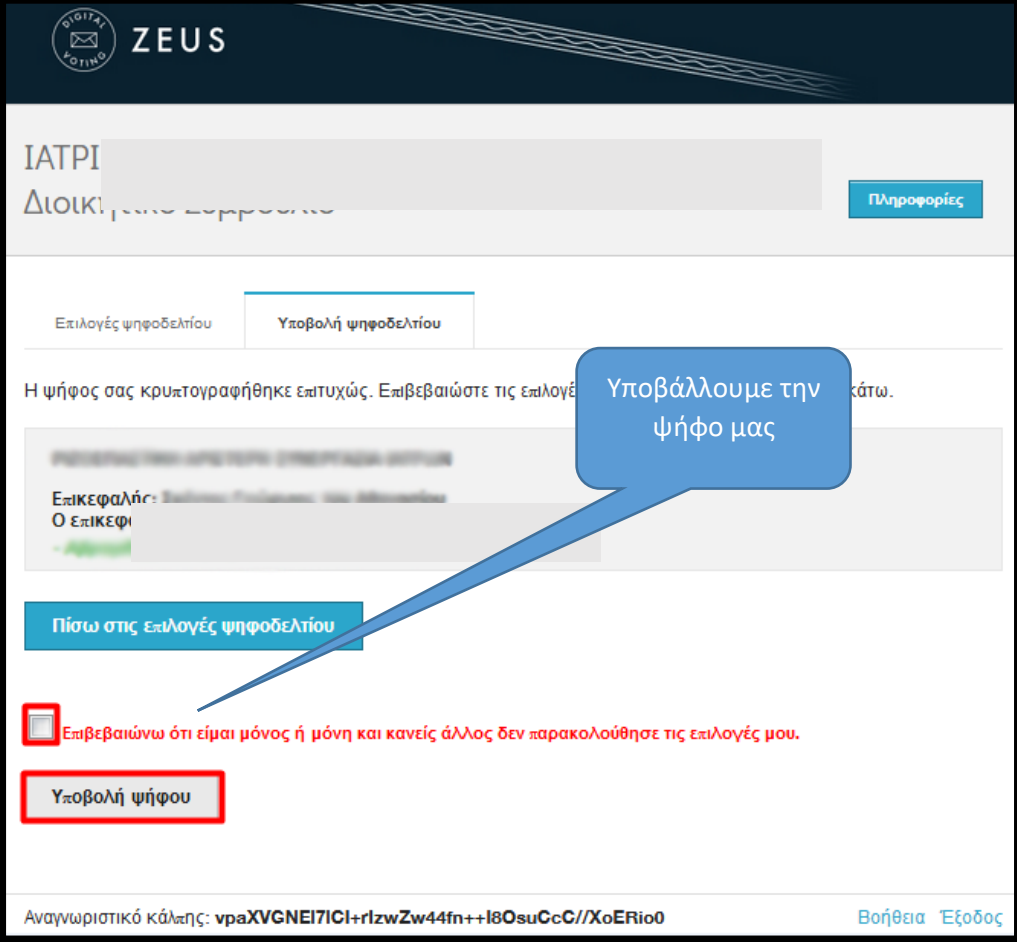

9. Μετά την υποβολή θα λάβουμε SMS το οποίο επιβεβαιώνει την καταχώρηση της ψήφου μας για τη συγκεκριμένη κάλπη.

10. Στο σύστημα οδηγούμαστε να ψηφίσουμε στην επόμενη κάλπη. Πατούμε **Εκκίνηση** για να συνεχίσουμε.

**SYFATHESS** 

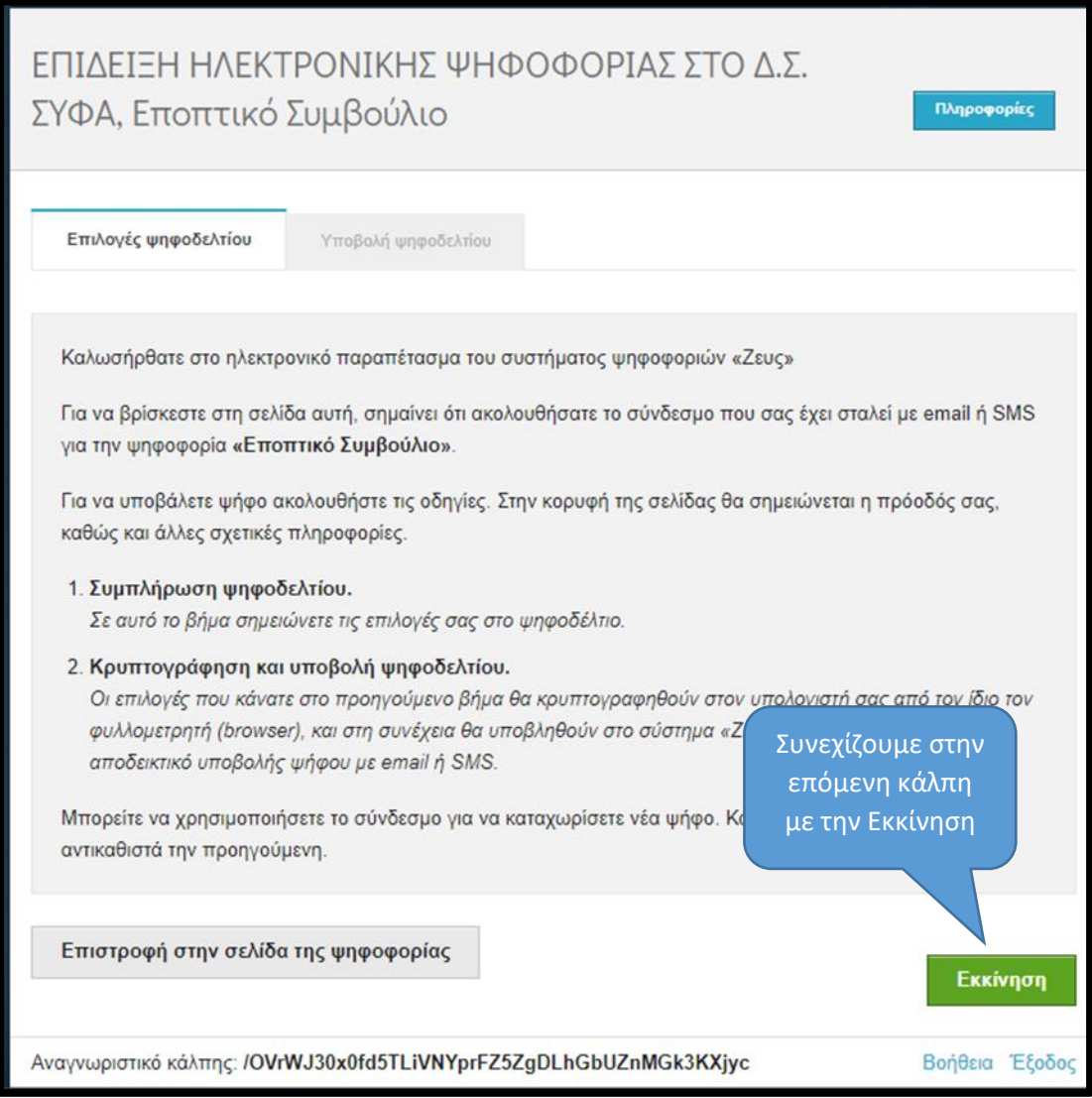

- 11. Ψηφίζουμε με τον ίδιο τρόπο όπως στα βήματα 6-9.
- 12. Στο τέλος, αφού ψηφίσουμε για όλες τις κάλπες και ολοκληρώσουμε εμφανίζεται μήνυμα για την επιτυχή υποβολή.

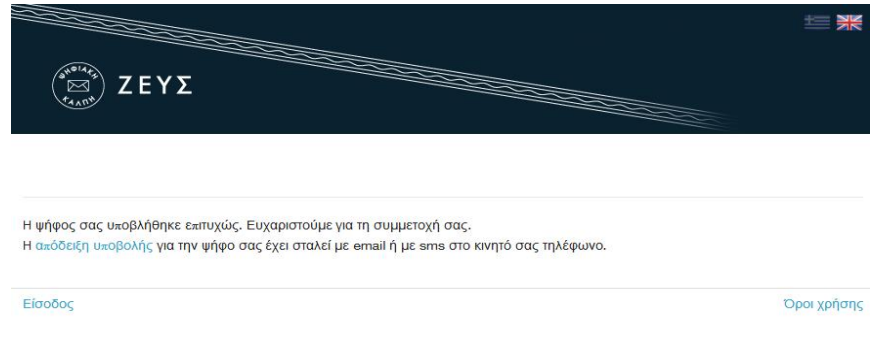

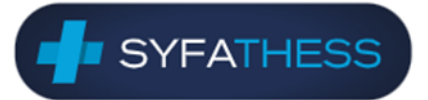

13. Αν θελήσουμε να ξαναψηφίσουμε για μία συγκεκριμένη κάλπη μόνο συνδεόμαστε ξανά με τον ίδιο τρόπο από την αρχή (βήμα 1) κι επιλέγουμε την κάλπη.

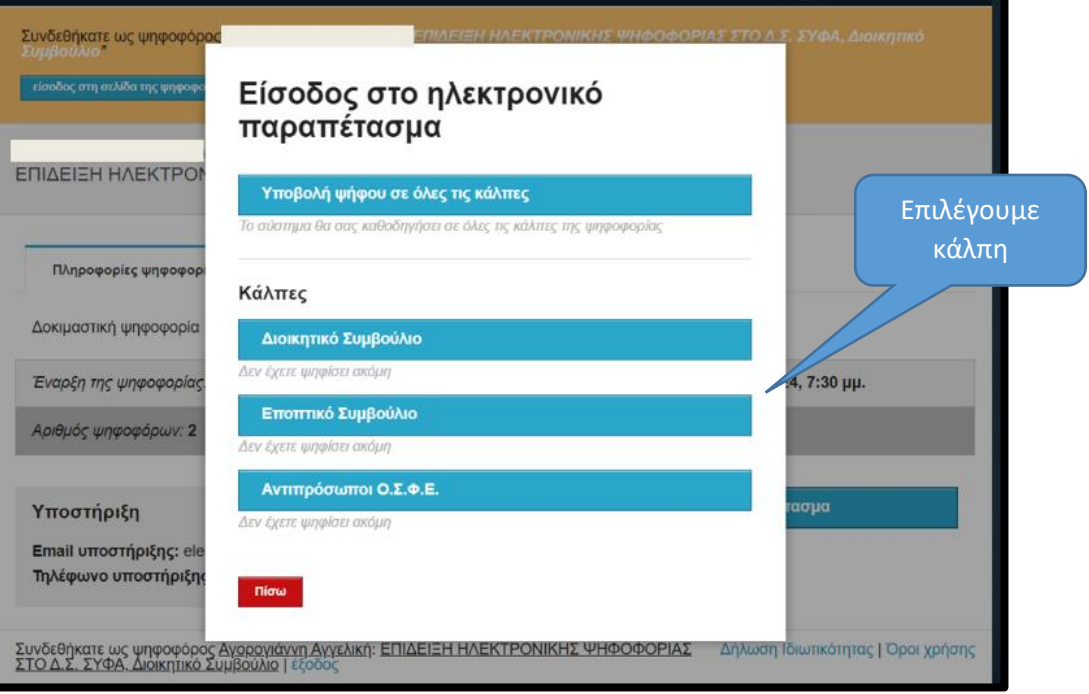

Σύντομες ερωτήσεις-απαντήσεις για την ηλεκτρονική ψηφοφορία

#### 1. **Έσβησα το μήνυμα SMS από λάθος. Μπορώ να το λάβω ξανά;**

**SYFATHESS** 

Επικοινωνήστε στον αριθμό 2310-999400 ή στη διεύθυνση [elections-syfa@auth.gr](mailto:elections-syfa@auth.gr) την ημέρα των εκλογών και πριν τη λήξη της ψηφοφορίας για να ζητήσετε επαναποστολή του SMS.

#### 2. **Μπορώ να ψηφίσω ξανά με τον ίδιο κωδικό σύνδεσης που έλαβα;**

Μπορείτε να ψηφίσετε όσες φορές θέλετε για οποιαδήποτε κάλπη με τον κωδικό σύνδεσης που έχετε λάβει. Η τελευταία σας ψήφος αντικαθιστά την προηγούμενη. Κάθε φορά όμως που επανασυνδέεστε στο σύστημα θα λαμβάνετε με SMS ένα νέο εξαψήφιο κωδικό μιας χρήσης (OTP) για την ολοκλήρωση της σύνδεσης.

3. **Στο κινητό μου δεν μπορώ να κάνω αντιγραφή/copy μόνο τον κωδικό μου από το μήνυμα SMS.**

Αντιγράψτε **όλο** το περιεχόμενο του μηνύματος και κάνετε επικόλληση/paste στο πεδίο Κωδικός σύνδεσης του συστήματος ΖΕΥΣ. Το σύστημα αντιλαμβάνεται τον κωδικό και θα σας επιτρέψει την είσοδο.

4. **O κωδικός που έλαβα στο SMS περιέχει εικονίδιο. Πώς θα δω ποιος είναι ο πλήρης κωδικός;**

Αυτό συμβαίνει γιατί έχετε ενεργοποιημένα emoji στη συσκευή σας. Αν αντιγράψετε όλο το περιεχόμενο του μηνύματος και το κάνετε επικόλληση σε κάποιο σημειωματάριο στην έξυπνη συσκευή σας θα δείτε τον πλήρη αριθμό.

5. **Δεν μπορώ να βρω τις κάλπες μέσα στον ιστότοπο του ΖΕΥΣ για να ξεκινήσω την ψηφοφορία. Πώς θα τις βρω;**

Θα πρέπει να κλείσετε όλα τα παράθυρα του πλοηγού σας και να ανοίξετε ένα νέο ώστε να επισκεφθείτε από την αρχή το σύνδεσμο της ψηφοφορίας που λάβατε στο SMS. Είναι προτιμότερο το νέο παράθυρο που θα ανοίξετε να είναι ιδιωτικής περιήγησης (New Private Window).

6. **Ψήφισα σε μία κάλπη και κατά την υποβολή έλαβα σφάλμα ότι η ψήφος δεν υποβλήθηκε. Τι θα πρέπει να κάνω;**

Θα πρέπει να κλείσετε όλα τα παράθυρα του πλοηγού σας και να ανοίξετε ένα νέο ώστε να ξεκινήσετε τη διαδικασία από την αρχή. Είναι προτιμότερο το νέο παράθυρο που ανοίξετε να είναι ιδιωτικής περιήγησης (New Private Window). Χρησιμοποιείστε από υπολογιστή τους πλοηγούς Mozilla Firefox ή Google Chrome.

**7. Πώς διασφαλίζεται το απόρρητο της ψήφου;**

Δύο είναι τα στεγανά για την προστασία του απορρήτου, Η κρυπτογράφηση της ψήφου, και η ανώνυμη μίξη των κρυπτογραφημένων ψηφοδελτίων.

**SYFATHESS** 

Για την κρυπτογράφηση των ψήφων σε κάθε ψηφοφορία, υπάρχουν πολλαπλά κρυπτογραφικά κλειδιά, οι Κωδικοί Ψηφοφορίας, τα οποία κατέχουν με προσωπική ευθύνη διαφύλαξης τα μέλη της εφορευτικής επιτροπής. Το σύστημα «Ζευς» κατέχει επίσης ένα Κωδικό Ψηφοφορίας σε κάθε ψηφοφορία. Το απόρρητο προσβάλλεται μόνο εάν κάποιος έχει διαθέσιμους ταυτόχρονα τους Κωδικούς όλων των μελών καθώς και αυτόν του συστήματος «Ζευς». Επομένως το απόρρητο είναι πρακτικά εξασφαλισμένο, αφού αρκεί να μείνει ασφαλής ένας και μόνο Κωδικός από όλους.

## **8. Πώς γίνεται η εφορευτική επιτροπή να μη γνωρίζει τί ψήφισε ο καθένας εφόσον διαθέτει όλα τα κλειδιά της αποκρυπτογράφησης;**

Για να μπορέσει κάποιος να αποκρυπτογραφήσει κάτι που δεν πρέπει, χρειάζεται να ξέρει ταυτόχρονα όλα τα κλειδιά. Στην ορθή διαδικασία των ψηφοφοριών του συστήματος «Ζευς» κάθε μέλος της επιτροπής γνωρίζει μόνο το δικό του κλειδί (ως μέρος του Κωδικού Ψηφοφορίας του) και κανενός άλλου. Η αποκρυπτογράφηση γίνεται τμηματικά, περνώντας ξεχωριστά από κάθε μέλος, και μόνο αφού έχει περάσει από όλους προκύπτουν τα αποκρυπτογραφημένα ψηφοδέλτια.

# **9. Γιατί μπορώ να ψηφίσω παραπάνω από μία φορά; Δεν υπάρχει κίνδυνος να διπλομετρηθούν ψήφοι;**

Κάθε ψηφοφόρος μπορεί να ψηφίσει όσες φορές θέλει μέχρι να λήξει η διαδικασία της ψηφορορίας. Επειδή η υποβολή της ψήφου δεν γίνεται σε κάποιο εκλογικό κέντρο με ελεγχόμενο παραπέτασμα, μπορεί κάποιος να μην είναι βέβαιος ότι ψήφισε χωρίς καμία εξωτερική επιρροή. Ακόμα και αν συμβεί αυτό, ο ψηφοφόρος μπορεί στη συνέχεια να ξαναψηφίσει με τρόπο που εκφράζει ελεύθερα και ανεπηρέαστα τις επιλογές του. Όσο για τον κίνδυνο να διπλομετρηθούν ψήφοι, αυτό είναι αδύνατο. Κάθε νέα ψήφος στην απόδειξη της καταχώρισής της αναφέρει σαφώς την ακύρωση της προηγούμενης ψήφου.

### **10. Τι θα γίνει αν το μήνυμα με τον σύνδεσμο για την ψηφοφορία δεν φτάσει ή διαρρεύσει; Μπορεί κάποιος να ψηφίσει αντί για μένα;**

Εάν διαπιστώσετε ότι δεν έχετε λάβει κανένα μήνυμα για συμμετοχή στην ψηφοφορία ή εάν το λάβετε και δείτε στη σελίδα σας ότι ψηφίσατε ενώ γνωρίζετε ότι δεν έχετε ψηφίσει, οφείλετε να ειδοποιήσετε αμέσως την εφορευτική επιτροπή για να διερευνήσει το θέμα και για να σας εξασφαλίσει το δικαίωμα της ψήφου.